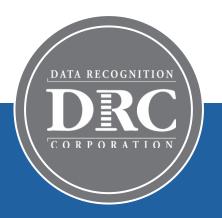

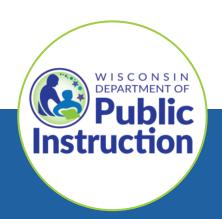

# DRC INSIGHT Technology Training Wisconsin Forward Exam

**Video 6: Support and Troubleshooting Resources** 

November 2023

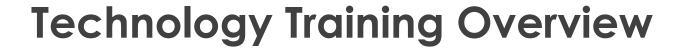

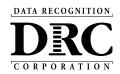

# Technology Training is broken into separate shorter videos:

- 1. Key Dates and Key Changes
- 2. DRC INSIGHT System & Network Requirements
- 3. DRC INSIGHT Solution Overview
- 4. Central Office Services (COS) and Service Devices (COS-SD)
  Installing, Configuring, and Managing COS
- 5. Testing Device Preparation Recommendations

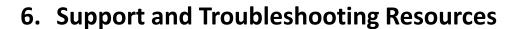

### **Accessing these presentations:**

The recorded presentations are posted to YouTube:

https://www.youtube.com/@wiprojectmanage ment3061/videos

Links to each video and a PDF of associated slides can be found in the DRC INSIGHT Portal (General Information > Documents), or at the WI DPI website here:

https://dpi.wi.gov/assessment/forward/technology#tech%20trainings

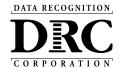

# **Troubleshooting Common Issues**

Schools should have a plan for remedying and escalating issues during testing.

### Common issues include:

- Network connection issues
- Configuration not found
- Peripherals not setup before testing
- No Audio

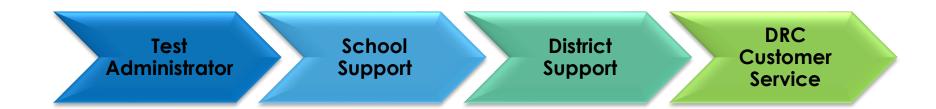

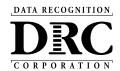

# Frequently Asked Questions

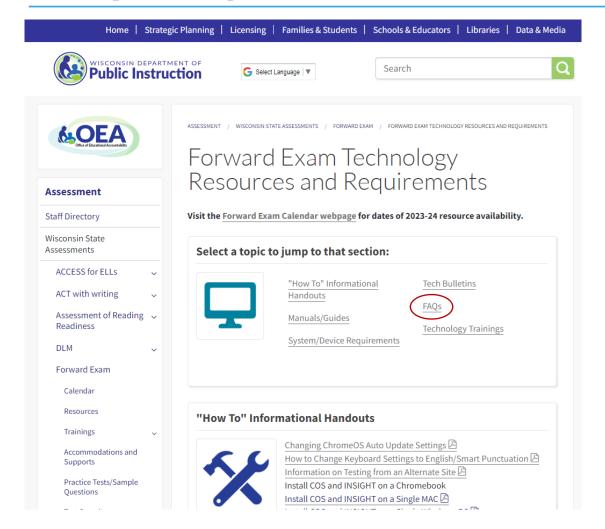

Answers to the most common questions can be found in the **Technology FAQ document**:

https://dpi.wi.gov/assessment/forward/technology#FAQs

Technology Requirements and Resources webpage:

https://dpi.wi.gov/assessment/forward/technology

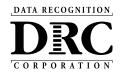

# Online Testing System Status

### https://status.drcedirect.com/WI

Status of each system, as well as additional details, when issues are identified

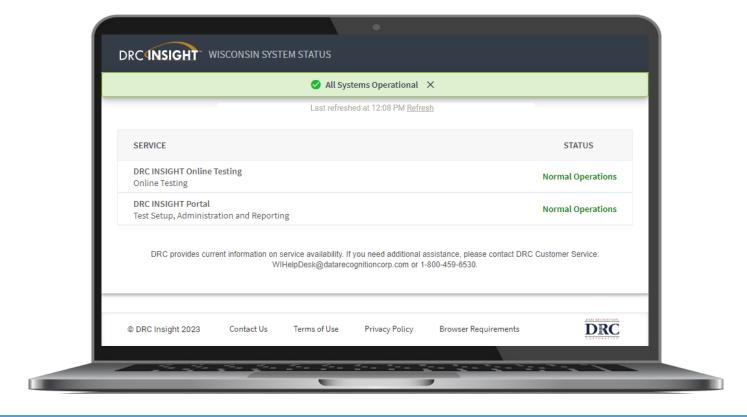

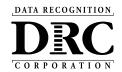

## **Chrome Screen Resolution**

The make, model, version, and local settings on a student's Chromebook could potentially impact how much of a question / response space that they see.

- If there is ever a situation where a student is saying that they cannot complete a required testing action, one common troubleshooting step would be to check their screen resolution.
- Typically, setting the screen resolution to 90% or zooming out will allow the student to see and respond to all presented items on screen.

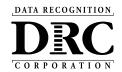

# Response Processing – Extended Retry Logic

If DRC INSIGHT cannot send a response due to network connection issues, this error message is displayed:

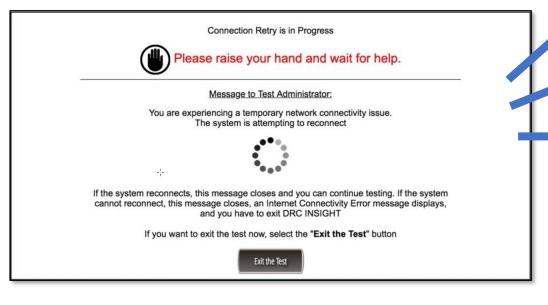

Tech Bulletin: Extended Retries

A connection is re-established quickly

or

Tester is directed to select "Exit the Test"

or

Tester is directed to wait on Connection Retry page

Connection is re-established

Retries timeout after 5 minutes – tester sees "Connection Error"

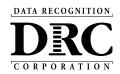

### **DRC Online Readiness Documents and Tools**

SITE READINESS OVERVIEW

Comprehensive overview of the approach to site readiness to deliver online testing

**SYSTEM REQUIREMENTS** 

**Detailed information on supported devices and operating systems** 

**TECHNOLOGY USER GUIDE** 

Comprehensive, user-friendly set of manuals for school and district users

SITE TECHNOLOGY READINESS CHECKLIST

Reference checklist and planning tool for sites administering assessments online

SITE CAPACITY ESTIMATOR

Estimates response times based on site-specific factors

ONLINE TESTING NETWORK EVALUATION CHECKLIST

Reference checklist and planning tool for sites to assess the site's network readiness

COS SERVICE DEVICE DECISION GUIDE

Guide to help determine the best configuration for site content management

ALL-IN-ONE QUICK REFERENCE GUIDES – WINDOWS AND macOS

Install and configure COS Service Device and DRC INSIGHT on a single testing device

**TECH BULLETIN: EXTENDED RETRIES** 

Describes Extended Retries feature to address testing device connection issues

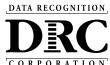

# Accessing DRC Online Readiness Documents and Tools

### Available in 2 locations:

### DRC INSIGHT PORTAL

My Applications  $\rightarrow$  General Information  $\rightarrow$  Documents My Applications  $\rightarrow$  General Information  $\rightarrow$  Downloads

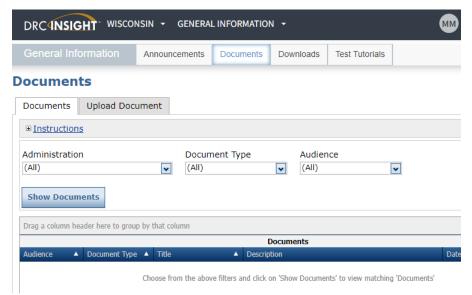

OR

### WI DPI website:

https://dpi.wi.gov/assessment/forward/technology#manuals

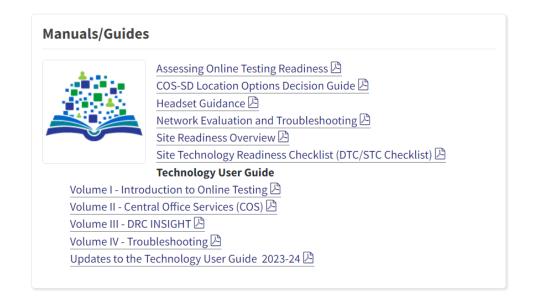

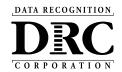

# **Technology User Guide**

| Title                                    | Content Summary                                                    |  |
|------------------------------------------|--------------------------------------------------------------------|--|
| Volume I: Introduction to Online Testing | Provides overview of the DRC INSIGHT technical components          |  |
| Volume II: Central Office Services (COS) | Details on Central Office System, including the COS Service Device |  |
| Volume III: DRC INSIGHT                  | Detailed instructions for installing and using DRC INSIGHT         |  |
| Volume IV: Troubleshooting               | Solutions for most common issues                                   |  |

### Posted in 2 locations:

- 1. DRC INSIGHT PORTAL  $\rightarrow$  My Applications  $\rightarrow$  General Information  $\rightarrow$  Documents
- 2. WI DPI website: <a href="https://dpi.wi.gov/assessment/forward/technology#manuals">https://dpi.wi.gov/assessment/forward/technology#manuals</a>

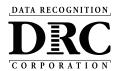

# Central Office Services Embedded Online Help

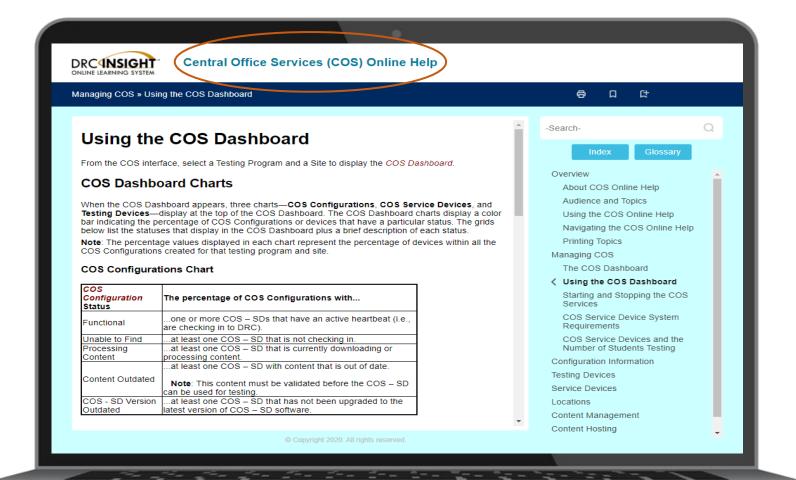

### How to access:

- DRC INSIGHT Portal > Central
   Office Services
   (Click question mark icon in top right corner)
- 2. Direct link
- 3. The link can also be found in the Technology User Guide (Volume I, page 12), and is referenced multiple times in the Technology FAQ document:

https://dpi.wi.gov/assessment/forward/ technology#FAQs

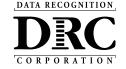

# Site Technology Readiness Checklist

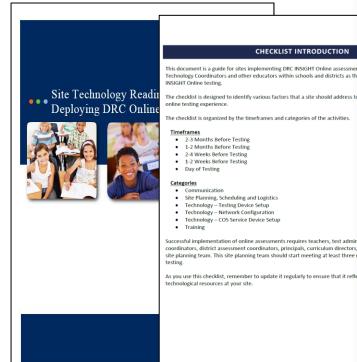

#### Day of Testing

CHECKLIST INTRODUCTION

 Send a reminder email to staff to avoid using the network (LAN, WAN, and Internet) for bandwidthintensive projects during testing.

#### Site Planning, Scheduling and Logistics

Check with building administration regarding the timing of building bells, alarms, or announcements that may go off during the test session.

#### Technology - COS Service Device Setup

- ☐ On the Service Device tab of Central Office Services application, ensure that the COS Service Device status
- On the Content Management tab of Central Office Services application, confirm the testing content for the necessary test administrations are checked and that the correct content has been downloaded to the COS Service Devices

#### Technology - Testing Device Setup

- ☐ Test each device at the beginning of the day (including charging equipment as applicable).
- ☐ Perform a System Readiness Check on at least one testing device
- Verify that no background processes are running on testing devices during testing.
- ☐ If testing device accept automatic operating system updates, verify that it has the most current version of the operating system before the test session starts to avoid any software updates occurring during a test.
- Ensure that testing devices are far enough apart to avoid interference or distractions.
- Chrome devices launch very quickly. Direct students to wait for the device to successfully connect to the network before launching the DRC INSIGHT Secure App. If DRC INSIGHT is launched before the device connects to the network, the student will receive an Internet Connection Error (ICE). If this occurs, relaunch
- If a portable device will be used on battery power, verify that the charge will last for the duration of the test Note: It is recommended that all devices be plugged in to power during the test.

#### Technology - Network Configuration

- Technology staff should verify that the wireless access points are fully operational.
- Require anyone in the testing room(s) and anyone sharing the testing room's wireless access point to turn off any wireless devices not used for testing
- Stagger the logins to the testing system. For example, have 10 to 15 students per room log in to the system over 20-30 second intervals.
- ☐ If a room is having difficulties testing, verify the connection speed from a device in the testing rooms, ideally when the other devices are using the network. Run a Speed Test using www.speedtest.net to a server in Minnesota. Results of less than 3 Mbps download and 3 Mbps upload per testing device indicate there may be insufficient available bandwidth.

- Establishes timelines and identifies various factors and steps to be completed to ensure a positive student online testing experience.
- It is recommended to pay close attention to the **Day of Testing** checklist items

### Available in 2 locations:

- DRC INSIGHT Portal My Applications  $\rightarrow$  General Information  $\rightarrow$  Documents
- WI DPI Website:

https://dpi.wi.gov/assessment/forward/technology#manuals

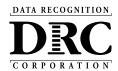

### **DRC INSIGHT Headset Guidance**

#### **DRC INSIGHT Headset Guidance**

The following audio guidelines are to help maximize the potential for testing success:

- . Make sure the headset is set as the preferred playback device.
- Students will not be able to adjust the volume on their device once the DRC INSIGHT Secure
  Application is launched. Make sure the audio is not muted and the volume is turned up before
  launching the application.
- If headsets are shared between students, be sure to properly sanitize the devices between use.
- To optimize the testing experience for all students, it is suggested the testing environment allows
  for ample space between students. Even with headsets, audio from the assessment may still be
  audible a few feet away from the student.

The following chart outlines guidance on headset features for use with DRC INSIGHT.

| Configuration                                                            | Suitability     | Pros and Cons                                                                                                    |
|--------------------------------------------------------------------------|-----------------|----------------------------------------------------------------------------------------------------|
| Over the ear<br>headset                                                  | ldeal           | Comfortable when worn for a longer time period by students of different ages. Weight and size of headsets can be selected based on students' age. Portable headsets are smaller and lighter and hence may be suitable for younger students. Deluxe headsets are larger and heavier but have the advantage of reducing more noise.                                                                                                    |
| Noise canceling headphones                                               | Acceptable      | Noise cancellation often does not cancel out the sound of human voices, so this feature provides less benefit.  Many headsets with a noise cancellation feature require a power source (e.g., batteries or USB connection).                                                                                                    |
| Ear buds or ear<br>headphones                                            | Acceptable      | Sound volume can vary based on the positioning of the buds in the ear, resulting in inconsistent audio playback.                                                                                                    |
| Device speakers                                                          | Marginal        | Audio playback built into devices generally do not offer very high fidelity, which can lead to poor audio quality. Device speakers do not offer privacy during the test.                                                                                                    |
| Bluetooth or wireless headsets                                           | Not recommended | To ensure test security, students should not use Bluetooth or wireless headsets.  Some Bluetooth devices can be connected to multiple devices at once. This creates the possibility for students to connect them to their testing device and their smartphones.  Test Administrators need to be aware that smartphones are turned off and/or not present and not connected to any peripherals a student is using during the assessment. |
| Play Back Mode:<br>Stereo                                                | Optional        | The sound files of the assessment are recorded and played back in stereo.                                                                                                    |
| Connector Plug:  USB  Single 3.5 mm plug (TRRS)  Dual 3.5 mm plugs (TRS) | Optional        | Many USB-connected headsets require driver installation and need to be manually enabled as the preferred playback device.  Some computers have two ports for connecting audio-out and audio-in separately, while others have one port for both.  Make sure to check your specific equipment before purchasing headsets. Adapters for both types are widely available.                                                                   |
| Volume Control:<br>Inline                                                | Optional        | This is a nice optional feature as headsets that do not have an inline volume control will need to be tested for volume prior to launching DRC INSIGHT Secure Application.                                                                                                    |

Headset Guidance for delivering assessments with audio to help maximize the potential for testing success

NEW: <u>All students must have headphones</u> since Text-to-Speech (TTS) is now a universal support available to all students taking the Forward Exam. (They do not need to have microphones)

### Available in 2 locations:

- DRC INSIGHT Portal
   My Applications → General Information → Documents
- 2. WI DPI Website:

https://dpi.wi.gov/assessment/forward/technology#manuals

or

Direct link:

https://dpi.wi.gov/sites/default/files/imce/assessment/pdf/DRC INSIGHT Headset Guidance.pdf

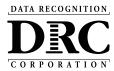

# **Testing Site Capacity Estimator**

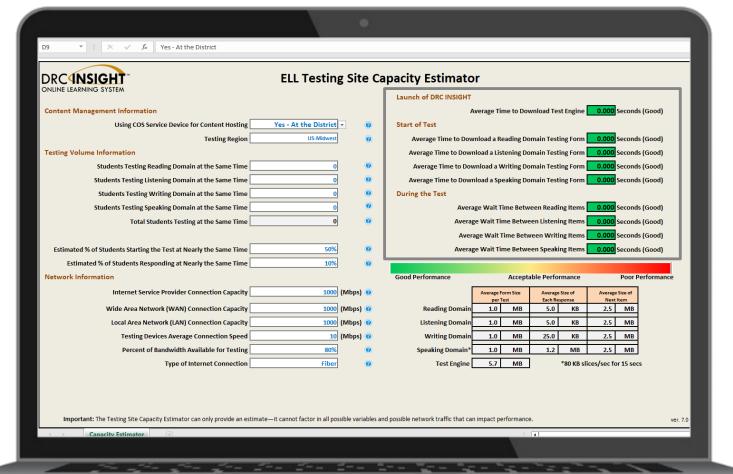

The **Testing Site Capacity Estimator** is a tool built in Excel that assists site planning by factoring in site variables and showing how they may impact performance and students' testing experience.

### Available in 2 locations:

- DRC INSIGHT Portal
   My Applications → General Information → Downloads
  - . WI DPI Website: <a href="https://dpi.wi.gov/assessment/forward/technology#">https://dpi.wi.gov/assessment/forward/technology#</a> requirements

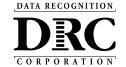

### **Practice Test**

DRC INSIGHT - Wisconsin Forward Portal: <a href="https://wbte.drcedirect.com/WI/portals/wi">https://wbte.drcedirect.com/WI/portals/wi</a>

The URL is also linked and easily accessed from the DRC INSIGHT Portal landing page and home page: <a href="https://wi.drcedirect.com/">https://wi.drcedirect.com/</a>

(Requires Google Chrome Browser or Safari on iPads)

The Practice Test is new for Spring 2024. It consolidates and replaces the former Online Tools Training (OTT) and Item Sampler applications.

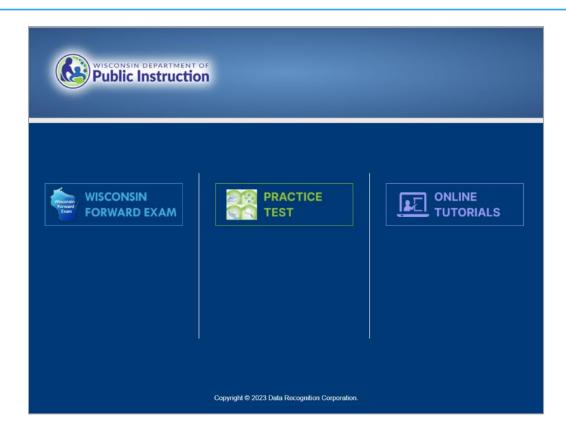

^ These applications can also be accessed from the DRC INSIGHT Secure Application

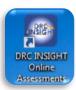

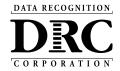

# Testing Program Selection Page

If you have multiple programs within your COS configuration:

When students launch the DRC INSIGHT Secure Application, they will need to select the correct assessment program.

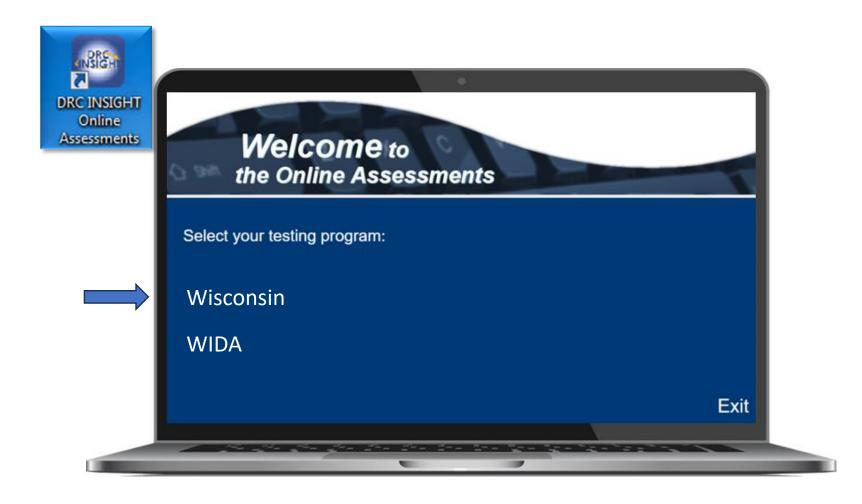

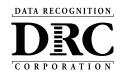

# Path to Successful Testing

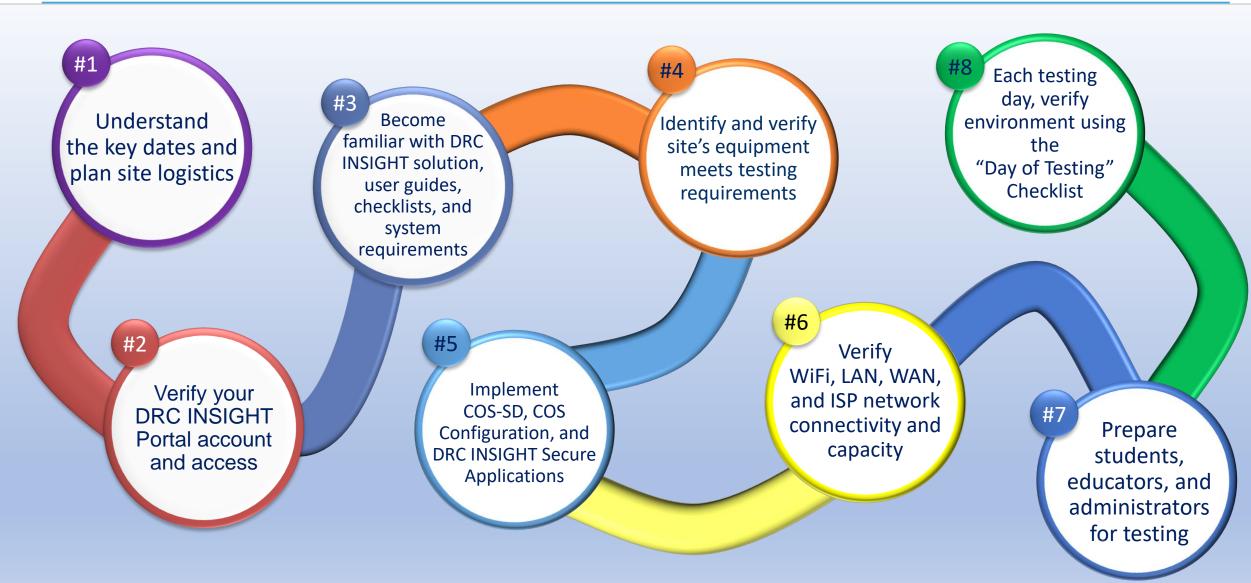

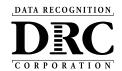

### **DRC Customer Service**

- DRC Customer Service assists in areas such as:
  - Testing device and COS Service Device setup and configuration
  - Troubleshooting
  - Accessing secure documents and materials
  - Providing Username and Password resets
  - Tips for navigating the user interface

### **DRC Wisconsin Forward Exam Customer Service**

- Hours of Operation: 7:00 am 5:00 pm CT
- Phone: (800) 459-6530
- Email: WIHelpdesk@datarecognitioncorp.com

### **DRC WIDA Customer Service**

Phone: (855) 787-9615

Email: wida@datarecognitioncorp.com

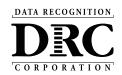

# **DPI Office of Educational Accountability**

# **General Assessment and Policy Questions**

### Alison O'Hara

Forward Program Manager (608) 266-5182
<a href="mailto:Alison.Ohara@dpi.wi.gov">Alison.Ohara@dpi.wi.gov</a>

### **Jennifer Teasdale**

Education Program Specialist (608) 266-5193 Jennifer.Teasdale@dpi.wi.gov

### **A Smooth Testing Experience**

DPI and DRC are committed to ensuring a smooth testing experience for district and school technology staff, test administrators, teachers, and, most importantly, students.

Should you encounter any issues before or during testing, please don't hesitate to reach out to the DRC Customer Service and/or DPI.